## **УТВЕРЖДАЮ**

Директор ООО «Крымская компьютерная академия «ШАГ» \_\_\_\_\_\_\_\_\_\_\_\_\_\_\_\_А. Н. Глухова «\_\_\_\_» \_\_\_\_\_\_\_\_\_\_\_\_\_\_\_\_\_ 2017 года

## **Дополнительная образовательная программа «Векторная графика»**

Симферополь 2017

#### **Общие положения**

- категория слушателей от 15 до 55 лет (включительно).
- форма обучения очная, возможны индивидуальные и групповые занятия
- срок обучения 32 часа (академических)
- режим занятий обучение проходит по рабочим дням от 2 до 4 раз в неделю по 2 академических часа
- выдаваемый итоговый документ по завершении обучения выдается Документ установленного образца

#### **Особенности программы:**

В связи с тем, что существует довольно широкий выбор программного обеспечения для работы с растровой графикой, в программе курса приведен пример использования в учебных целях программного продукта корпорации Adobe.

#### **1. Пояснительная записка**

#### **1.1. Актуальность**

Сфера применения векторного графического редактора Adobe Illustrator очень широкая: от создания иллюстраций до разработки концептуального дизайна. Овладение навыками работы в этой программе пригодятся как в повседневной жизни, так и в профессиональной деятельности. Adobe Illustrator - программа, которую используют во всех видах дизайна: дизайн пространственной среды; промышленный (индустриальный) дизайн; графический дизайн; веб-дизайн (компьютерный дизайн); экологический дизайн; дизайн имиджа человека и т. д. Поэтому знание программы Adobe Illustrator необходимо любому дизайнеру независимо от его специализации.

#### **1.2. Цель курса:**

Целью данного курса является познакомить обучающихся с принципами устройства растровой графики и основными приемами с ней, дать представление о работе с программой Adobe Illustrator на базовом уровне, научить основным приемам обработки растровых изображений, подготовить обучающихся к дальнейшей работе с программами графических изображений.

#### **1.3. Задачи курса:**

- познакомить слушателей с принципами устройства векторной графики и основными приѐмами работы с ней;
- дать слушателям представления о работе с программой Adobe Illustrator на базовом уровне;
- научить слушателей основным приѐмам создания и редактирования векторных изображений;
- научить слушателей основным приѐмам создания композиций;
- познакомить слушателей с профессиональными приѐмами работы в Adobe Illustrator;
- дать слушателям представление о взаимодействии Adobe Illustrator с другими графическими программами, а также познакомить с инструментарием программы, выходящим за рамки традиционной векторной графики.

## **1.4. Ожидаемые результаты освоения программы.**

В конце курса обучения учащийся должен иметь следующие **знания:**

- принципов устройства векторной графики и основных приѐмов работы с ней;
- профессиональных приёмов работы в Adobe Illustrator;
- принципов взаимодействия Adobe Illustrator с другими графическими программами;
- инструментария программы, выходящие за рамки традиционной векторной графики.

#### **умения:**

 владеть базовыми и профессиональными приѐмами работы с векторными изображениями.

#### **навыки:**

создания и релдактирования векторных изображений.

#### **2. Учебно-тематический план**

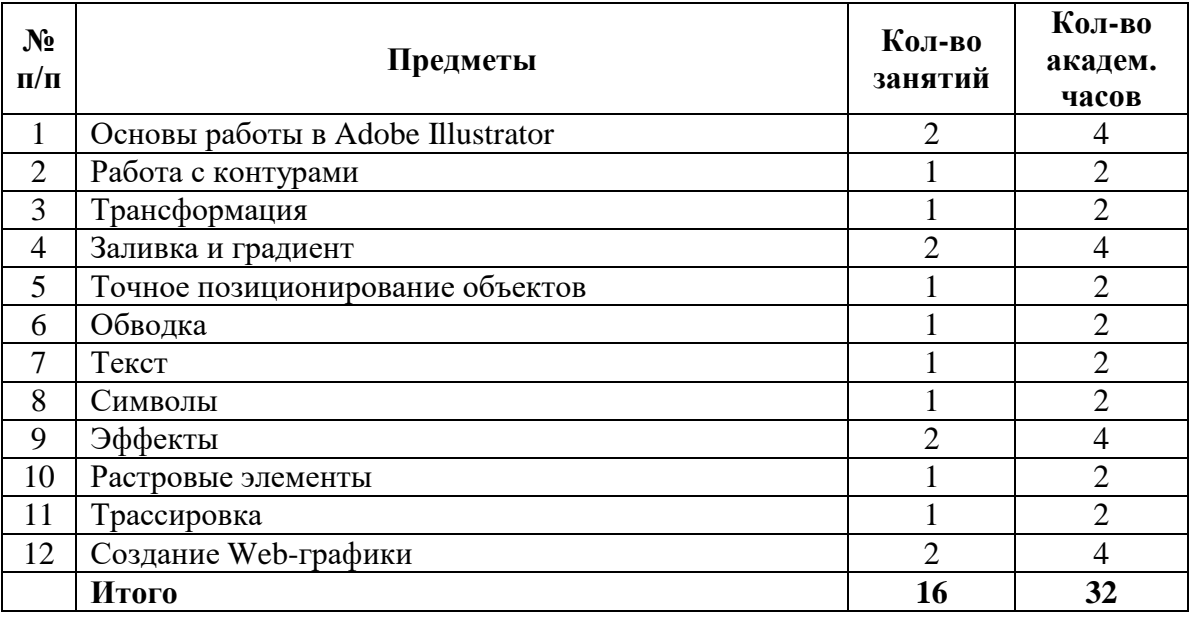

## **3. Содержание программы**

## **1. Основы работы в Adobe Illustrator**

## **1.1 Основы векторной графики.**

Сравнение векторной и растровой графики. Интерфейс программы. Настройка параметров рабочей среды. Графические примитивы. Базовые настройки заливки и абриса.

## **1.2 Рисование**

Рисование контуров произвольной формы. Использование инструментов Pencil, Paintbrush.

## **1.3 Инструменты**

Выделение объектов. Инструменты Selection, Direct Selection, Group Selection, группа Lasso, Magic Wand. Базовая трансформация объектов

## **2. Работа с контурами**

#### **2.1 Основные работы с контурами**

Копирование и клонирование контуров. Разрезание контуров. Вырезание полостей в контурах. Создание составного контура.

#### **2.2 Логические операции**

Логические операции с контурами. Диалоговое окно Pathfinder Options

#### **2.3 Точки и сегменты контуров**

Перетаскивание элементов контуров. Классификация точек и сегментов. Инструмент Pen. Модифицирование существующих контуров**.** Добавление точек к контуру. Удаление и преобразование типа точек.

#### **3. Трансформация**

#### **3.1 Работа с объектами**

Масштабирование объектов. Вращение. Зеркальное отображение. Наклон. Свободная трансформация.

#### **3.2 Деформация**

Деформация объектов: с помощью сетки, с использованием группы Liquify. Операции с кривыми (меню Path).

#### **4. Заливка и градиент**

#### **4.1 Виды заливки**

Одиночная и многослойная заливка.

## **4.2 Градиенты**

Градиенты. Градиентные сетки. Декоративная заливка

#### **4.3 Цветовые модели**

Цветовые модели RGB, HSB, CMYK. Плашечные цвета. Выбор цветового пространства. Палитры Color и Swatches.

## **4.4 Работа с цветом**

Использование цветовых библиотек. Печать с наложением составных цветов. Корректировка цветов.

#### **4.5 Цветовые параметры**

Установка цветовых параметров. Смена цветового профиля документа. Экранный контроль вывода

#### **5. Точное позиционирование объектов**

#### **5.1 Направляющие**

Линейки, направляющие и сетка. Интеллектуальные направляющие.

#### **5.2 Выравнивание и распределение объектов**

Выравнивание и распределение объектов. Изменение порядка наложения объектов. Группировка контуров.

## **5.3 Практическая работа.**

#### **6. Обводка**

## **6.1 Основные параметры**

Параметры обводки. Палитра Stroke. Многослойная обводка.

## **6.2 Команды**

Команды, фильтры и эффекты, воздействующие на обводку.

#### **6.3 Кисти**

Создание и применение кисти: Calligraphic, Scatter, Art, Pattern

## **7. Текст**

## **7.1 Основные работы с текстом**

Создание, выделение и редактирование текста. Форматирование текста. Палитра Tab Ruler. Импорт и экспорт текста.

#### **7.2 Орфография, поиск, замена**

Текст вдоль контура. Проверка орфографии. Поиск и замена элементов в тексте.

#### **7.3 Заполнение и обтекание**

Заполнение текстом области произвольной формы. Перетекание текста между областями. Обтекание текстом графических объектов.

## **8. Символы**

#### **8.1 Работа с символами**

Создание экземпляров символов в документе. Модифицирование экземпляров символов **8.2 Палитра**

Палитра Symbols. Создание собственных символов

## **9. Эффекты**

#### **9.1 Наложение и непрозрачность**

Непрозрачность. Режимы наложения. Маски непрозрачности. Палитра Flattening Preview.

## **9.2 Маскировка, штриховые текстуры**

Превращения одного контура в другой. Инструмент Blend. Контурные очертания. Маскирование объектов. Штриховые текстуры.

## **9.3 Фильтры**

Фильтры и эффекты. Преобразование, дублирование, удаление эффектов. Стили. Инструменты, фильтры и эффекты, искажающие контуры

## **10. Растровые элементы**

## **10.1 Растровые эффекты**

Растровые эффекты. Photoshop-совместимые фильтры. Plug-ins.

## **10.2 Взаимодействие графических редакторов**

Связывание и внедрение растровых изображений. Взаимодействие Illustrator и Photoshop.

## **11. Трассировка**

**11.1 Принципы трассировки** Трассировка. **11.2 Инструмент Auto Trace.** Инструмент Auto Trace. **11.3 Автоматическая трассировка.** Автоматическая трассировка. **11.4 Ручная трассировка** Ручная трассировка

## **12. Создание web-графики**

## **12.1 Особенности web графики**

Различия между графикой для печати и графикой для web. Диалоговое окно Save for Web.

## **12.2 Параметры графических форматов**

Параметры графических форматов GIF, JPEG, PNG. Импорт и экспорт. Форматы файлов: AI, EPS, PDF, SWF, SVG.

# **Программное обеспечение Пример** Текстовый редактор **Блокнот**, MS Office Браузер Google Chrome, Opera, Firefox, Internet Explorer, Яндекс Браузер. Графический редактор векторной графики  $\vert$  Adobe Illustrator, Adobe Photoshop

#### **4. Программное обеспечение**

## **5. Литература и информационное обеспечение**

- 1. Adobe Photoshop СС. Официальный учебный курс; [пер. сангл. М. А. Райтмана], М.: Эксмо, 2014. - 592 С. + CD. - (Официальный учебный курс).
- 2. Агостон Ж. Теория цвета и ее применение в искусстве и дизайне. / Ж. Агостон М.: Мир, 1982. — 184 с., ил.
- 3. Голубева О. Л. Основы композиции: Учеб. пособие. 2-е изд. / О. Л. Голубева М.: Изд. дом «Искусство», 2004. - 120 с: илл.
- 4. Тучкевич Е. Самоучитель Adobe Illustrator CS6+CD. / Е. Тучкевич СПб.: БХВ-Петербург, 2014. — 353 с.: илл.
- 5. Тимоти С. Типографика цвета. Практикум. Как выбрать шрифт. / С. Тимоти М.: Издательство «РИП-Холдинг», «Rockport Publishers», 2006. – 256 с: илл.
- 6. Джейсон Саймонс. Настольная книга дизайнера. Обработка иллюстрации. /Пер. с англ. А.В. Банкрашкова. – М.: АСТ; Астрель, 2008. – 256с.: ил.

#### **Интернет-ресурсы**

1. Интернет-блог «Adobe Illustrator от А до Я». Режим доступа: [http:/vecart.ru/](http://pskurs.ru/)